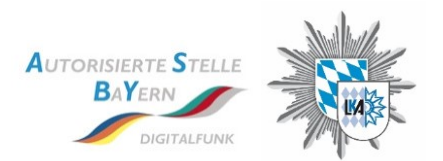

# **TTB-npol Newsletter 10/2022**

*Mit diesem komprimierten Überblick sollen die TTB der Feuerwehren, Hilfsorganisationen und Katastrophenschutz über aktuelle Themen in der AS-Bayern informiert werden. Detailliertere Angaben können, soweit sie vorliegen, gerne im direkten Dialog erfragt werden.*

# **Aktualisierung der Übersichten**

Auf dem EGUS- Austauschlaufwerk findet Ihr:

- im Pfad "T:**\Datenaustausch\00-ASBY\80- Objektversorgung & Netzänderungsmaßnahmen"** eine neue **"OV-Liste"** mit Stand 30.09.2022
- im Pfad "T:\Datenaustausch\00-ASBY\80- Objektversorgung & **Netzänderungsmaßnahmen"** die aktuelle Übersicht "**Netzänderungsmaßnahmen"** mit Stand 11.10.2022

Alle Termine in den Listen sind als Prognosen zu verstehen und erheben keinen Anspruch auf tatsächliche Integrationszeitpunkte. Terminverschiebungen sind jederzeit möglich.

# **Newsletter auf EGUS zur Informationsweitergabe**

Der monatliche Newsletter ist auch auf dem EGUS-Austauschlaufwerk verfügbar:

Im Pfad ,,T:\Datenaustausch\00-ASBY\40-Dokumente\Newsletter"

Eine Weitergabe des Newsletters an nachgeordnete Stellen (z. B. TTB-KVB) ist ausdrücklich erwünscht!

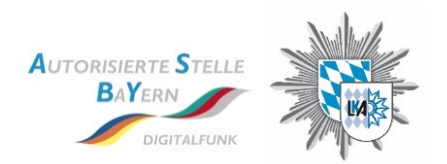

## **Störmeldeformular für Pager**

Das bisher bekannte Störmeldeformular war nicht für Pager ausgelegt, deshalb wurde jetzt ein speziell für die Pager zugeschnittenes Störmeldeformular ausgearbeitet. In diesem Zuge wurde auch das vorhandene Störmeldeformular für Endgeräte (HRT/FRT/MRT) überarbeitet.

Auf dem EGUS-Austauschlaufwerk findet Ihr die aktuellen Störmeldeformulare im Pfad **"T:\Datenaustausch\00-ASBY\40-Dokumente\Formulare".**

# **Neue Dokumente von Selectric**

Die Firma Selectric hat uns neue Dokumente (Benutzerhandbücher, Parameterdokumentationen) bereitgestellt, welche wir im EGUS-Austauschlaufwerk zu weiteren Verwendung abgelegt haben. Die Dokumente befinden sich im Pfad "**[T:\Datenaustausch\00-ASBY\30-Herstellerinfo\01-Sepura\](file:///T:/Datenaustausch/00-ASBY/30-Herstellerinfo/01-Sepura/)".** 

#### **Sperrung von Endgeräten / SKE**

Geht ein Endgerät (EG) oder eine BOS Sicherheitskarte (SKE) verloren, wird gestohlen oder muss entsorgt werden, so muss das EG bzw. die SKE immer **unverzüglich** gesperrt werden. Dies gilt auch für unsere TETRA-Pager.

Die Sperrung wird im Regelfall auf Antrag der zuständigen Taktisch-Technischen Betriebsstelle (TTB) durch die Autorisierte Stelle Bayern (AS BY) mittels beigefügtem "Formular zur Sperrung von Einsatzmitteln des Digitalfunk BOS" durchgeführt. Zunächst erfolgt eine temporäre Sperrung (Grey List) im Zeitraum von 90 Tagen. Ist innerhalb der 90 Tage keine Entsperrung veranlasst worden, wird ein in Verlust geratenes Endgerät auf die Blacklist gesetzt (permanente Sperrung). Bei Vorliegen von Straftaten kann von dieser Frist abgewichen werden. Die zugehörige Verfahrensbeschreibung wurde seitens der AS BY aktualisiert. Diese findet ihr auf dem EGUS-Austauschlaufwerk im Pfad "**[T:\Datenaustausch\00-ASBY\4](file:///T:/Datenaustausch/00-ASBY/30-Herstellerinfo/01-Sepura/)0-Dokumente\Anweisungen"**.

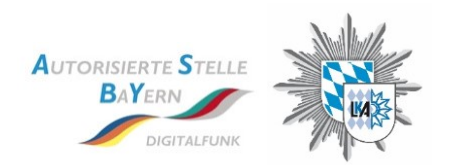

## **Neue Akkus für EGUS-Laptops**

Aktuell ist es nicht vorgesehen einen funktionsfähigen Akku mit verminderter Kapazität pauschal auszutauschen. Es wird bei jedem EGUS-Client anhand einer Wirtschaftlichkeitsprüfung überprüft, ob der Akku zu tauschen ist oder ob dieser den Einsatzzweck weiterhin erfüllt. Für den Austausch bzw. die Bewertung des Akku-Zustandes wird folgender Prozess eingeführt:

- 1. Die TTB meldet über die Leitstelle der AS BY per Ticket einen defekten/schwachen Akku
- 2. Die AS BY prüft den Zustand des Akku sowie das Alter des EGUS-Client
- 3. Entscheidung, ob lediglich der Akku zu tauschen ist oder der komplette EGUS-Client

Die zur Verfügung stehende Kapazität des Akkus könnt ihr über die Windows PowerShellKonsole abfragen. Hierzu startet ihr die PowerShellKonsole über das Windows Startmenü und gebt den folgenden Befehl ein: "**powercfg /batteryreport**". Anschließend wird in der Konsole der Dateipfad des Batterie-Reports dargestellt.

Im Batterie-Report unter "**InstalledBatteries**" findet ihr die maximale Kapazität (Design Capacity) und die bei aufgeladener Batterie vorliegende Kapazität (FullCharge Capacity). Anhand dieser Werte ist zu prüfen ob der Akku oder gar der EGUS-Client ausgetauscht wird.

#### **Anzeige von Nachbarzellen bei Motorola-Endgeräten**

Endgeräte der Fa. Motorola betrachten Nachbarzellen nicht, sofern die empfangene Feldstärke des Best Server > -65 dBm erreicht. In diesem Fall werden vom Endgerät im Infomenü unter "Zellen-Info" keine Nachbarzellen angezeigt.

#### **Bundesweiter Ausfall Digitalfunk BOS am 21.09.2022 / Abschlussbericht BDBOS**

Nach dem bundesweiten Ausfall des Digitalfunk BOS am 21.09.2022 werden die geplanten Arbeiten durch die BDBOS schrittweise wieder aufgenommen. Ursächlich für den Ausfall war ein menschlicher Fehler. Basierend auf der Störungsursache wurden seitens der BDBOS entsprechende Maßnahmen erarbeitet und umgesetzt, um das Risiko von Funkstörungen dieses Ausmaßes zukünftig zu minimieren sowie ein zeitnahes Informationsmanagement zu gewährleisten.

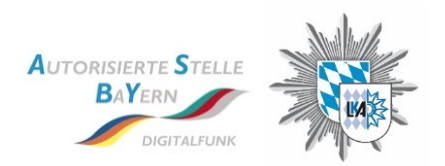

# **Resilienz des Digitalfunk BOS gegen Stromausfälle**

Mit E-Mail vom 27.10.2022 wurde an alle TTB-ILS Informationen zur Resilienz des Digitalfunk BOS gegen Stromausfälle, inkl. einem Verweis auf aktualisierte Standortübersichten mit den gehärteten Standorten übermittelt. Die Standortübersichten wurden ebenfalls auf dem EGUS-Austauschlaufwerk im Pfad "**T:\***xy***-***[ILS-Name](file:///T:/Datenaustausch/00-ASBY/30-Herstellerinfo/01-Sepura/)***\05-GIS\_Plots"** abgelegt. Aufgrund der Einstufung als VS-NfD darf die Übersicht der gehärteten Standorte nur an entsprechende Empfänger sowie über gesicherte Wege übermittelt werden. Sollte eine Landes-TTB (LTTB) eine aktualisierte Standortübersicht benötigen, muss sie sich an die jeweilige TTB-ILS wenden. Ein Sammeln der Standortübersichten aus anderen / mehreren ILS-Bereichen ist nicht zulässig.